# **Utilisation de la feuille Anafact.xls**

**Jacques VAILLÉ jacques.vaille@free.fr**

### **Installer la macro complémentaire Diagonalisation.xla :**

Ouvrir le classeur **Diagonalisation.xls**. Choisissez alors Fichier>Enregistrer sous et dans la boite de dialogue Type : Macro complémentaire. Cela fait, fermez ce classeur.

Allez ensuite dans le menu Outils>Macros complémentaire et cochez la case Diagonalisation.

Vous disposez maintenant de deux fonctions matricielles utilisées par les analyses :

MATPASSAGE(Matrice) qui à partir de la matrice symétrique « Matrice » calcule la matrice de passage formée des vecteurs propres normés.

PERMUTE(Matrice ;OrdreLignes ;OrdreColonnes) qui renvoie une matrice dont les lignes et les colonnes sont réordonnées à partir des indications des deux tableaux suivants.

### **Ouvrir le classeur Anafact.xls :**

C'est lui qui contient les macros qui vont réaliser les analyses. Ses deux feuilles contiennent un mode d'emploi simplifié.

### **Ouvrir le classeur contenant les données à analyser :**

Les analyses vont ajouter des feuilles dans ce classeur et renommer la feuille contenant les données.

Pour conserver l'original, je vous conseille de faire *Fichier>>Enregistrer sous* et de choisir un nouveau nom pour le fichier contenant les résultats de l'analyse.

### **Sélectionner le tableau :**

Il faut sélectionner les données *actives* du tableau. La macro suppose que ces données sont au début du tableau :

- elle va chercher les noms des lignes dans la colonne située à gauche de la sélection et les noms des colonnes (variables) dans la ligne située au-dessus de la sélection.
- s'il y a des colonnes à droite de la sélection, elles sont considérées comme des colonnes illustratives. Si une de ces colonnes contient des valeurs non numériques, elle sera considérée, ainsi que celles situées plus à droite comme des variables nominales (ou qualitatives, c'est-à-dire que les valeurs trouvées sont interprétées comme des codes de modalités).
- s'il y a des lignes en dessous de la sélection, elles sont considérées comme lignes (ou individus) illustratives.

### **Lancer l'analyse :**

On obtient

- une ACP en appuyant sur les touches CTRL A
- une AFC en appuyant sur les touches CTRL B.

La macro ne vérifie pas si l'analyse est adaptée aux données : l'AFC suppose un tableau d'effectifs ou au minimum de données toutes positives dont les sommes marginales (lignes et colonnes) signifient quelque chose, puisqu'elle analyse les profils des lignes et des colonnes. Elle n'a donc aucun sens si les colonnes comportent des données de nature différente qu'on ne peut additionner. De plus, si toutes les données ne sont pas positives, il se peut que des erreurs surviennent !

## **Après l'exécution des calculs :**

La feuille de départ s'appelle maintenant **Données**. Plusieurs feuilles ont été ajoutées au classeur :

- La feuille active se nomme **Résultats**, on y trouve tous les éléments permettant de comprendre et d'interpréter les résultats de l'analyse.
- **ACP** ou **AFC** : elle contient les calculs préliminaires à l'analyse :
	- o Moyennes et écarts-types, matrice centrée réduite et matrice des corrélations pour une ACP.
	- o Ligne et colonne de marge, matrice des écarts à l'indépendance et matrice à diagonaliser pour une AFC.
- Aux : feuille de calculs auxiliaires utilisés pour les représentations graphiques.
- Permut : feuille de calculs auxiliaires pour réordonner les lignes et les colonnes suivant un axe factoriel.
- **Diagonalisation** : qui contient la matrice de passage calculée à l'aide de Diagonalisation.xla, et les valeurs propres de l'analyse.

### **Les résultats :**

#### *Cartes factorielles :*

Pour l'ACP, on a en vis-à-vis, la carte des individus et le cercle des corrélations.

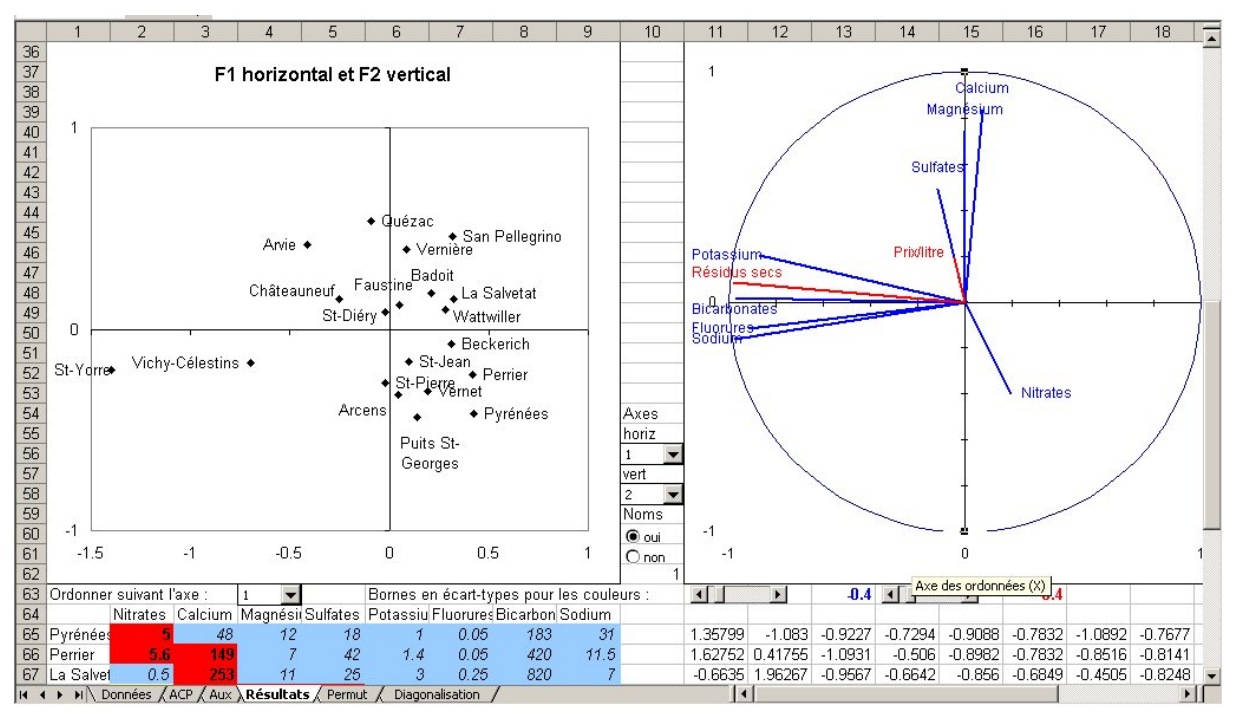

*Remarque : certaines étiquettes ont été déplacées manuellement pour une meilleure lisibilité.* 

Pour l'AFC, un seul graphique regroupe les lignes et les colonnes du tableau.

Au centre, deux listes déroulantes permettent de choisir les axes factoriels que l'on veut utiliser comme axes du graphique. Les colonnes ou variables actives sont en bleu, les illustratives en rouge.

Deux boutons radio permettent d'afficher ou non les noms des lignes ou individus.

S'il y a des variables nominales illustratives, une liste supplémentaire s'affiche au dessus des deux autres pour choisir la variable à faire apparaître sur le graphique : chaque modalité s'affiche en dessous dans la couleur utilisée pour cette catégorie dans le plan des individus.

### *Aides à l'interprétation :*

Au-dessus des graphiques, on trouve les tableaux classiques des aides à l'interprétation d'une analyse factorielle : contributions aux axes et cosinus carrés.

### *Graphiques de Bertin :*

La partie basse de la feuille permet de visualiser les propriétés mises en évidence par l'analyse.

- Une liste déroulante permet de choisir l'axe à partir duquel le tableau sera réordonné. Les colonnes sont rangées de gauche à droite suivant leur abscisse sur l'axe factoriel choisi, tandis que les lignes sont rangées de bas en haut suivant le même principe.
- Les cases rouges correspondent à des valeurs élevées, les bleues à des valeurs faibles et les jaunes à des valeurs médianes.

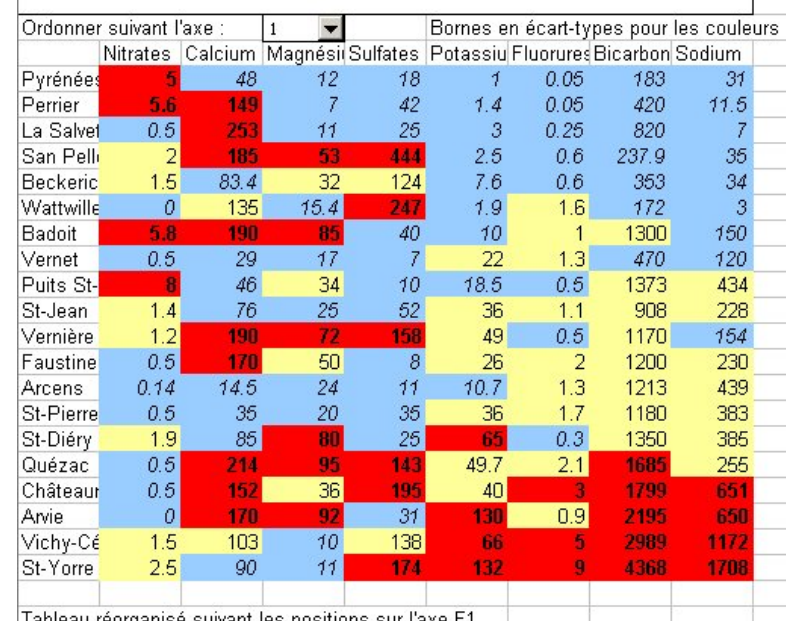

Tableau réorganisé suivant les positions sur l'axe F1

*On retrouve sur la partie gauche, les quatre variables corrélées négativement avec le premier axe. Cette corrélation est surtout due à l'opposition entre les eaux chargées en bicarbonates, sodium, potassium et fluorure (rouge dans ce tableau) et eau très peu minéralisées (en bleu sur ce tableau). La position de la variable illustrative « Résidus secs », vient conforter cette interprétation.* 

- Deux barres de défilement permettent de choisir les bornes supérieures et inférieures utilisées pour les couleurs. Pour l'ACP, les bornes sont en écarts-type au-dessus ou au-dessous de la moyenne. Pour l'AFC, elles sont en pourcentage du profil moyen.
- Dans le cas de l'AFC, on a deux tableaux de ce genre l'un construit sur les profils colonnes, l'autre sur les profils lignes. Ces tableaux sont particulièrement importants car les interprétations doivent se faire en terme de profils et non d'effectifs.

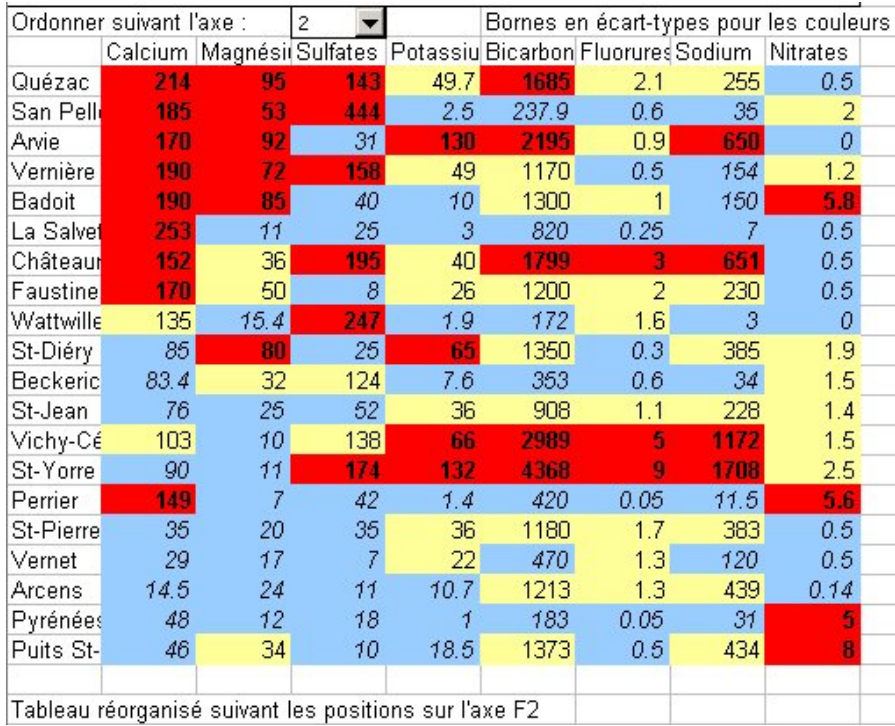

*Si on utilise le deuxième axe, la situation est moins nette, mais on voit les deux variables situées à droite et donc corrélées positivement avec cet axe qui est lié à l'importance du calcium et du magnésium.*